# Configura stato agente e coda di chiamata dopo CVP RNA

### Sommario

Introduzione **Prerequisiti Requisiti** Componenti usati **Configurazione** Specificare lo stato dell'agente dopo l'RNA CVP e rimettere la chiamata in coda Sposta stato agente su Non pronto Sposta stato agente su READY Rimetti in coda la chiamata **Verifica** Risoluzione dei problemi Informazioni correlate

## Introduzione

In questo documento vengono descritti i passaggi necessari per impostare lo stato dell'agente su READY o NOT READY dopo il comportamento RNA (Ring No-Answer) e per rimettere in coda la chiamata.

## **Prerequisiti**

### **Requisiti**

Cisco raccomanda la conoscenza dei seguenti argomenti:

- Cisco Unified Customer Voice Portal (CVP)
- Cisco Unified Contact Center Enterprise (UCCE)

### Componenti usati

Le informazioni di questo documento si basano su UCCE e CVP versione 10.5(3) e successive.

Le informazioni discusse in questo documento fanno riferimento a dispositivi usati in uno specifico ambiente di emulazione. Su tutti i dispositivi menzionati nel documento la configurazione è stata ripristinata ai valori predefiniti. Se la rete è operativa, valutare attentamente eventuali conseguenze derivanti dall'uso dei comandi.

## **Configurazione**

### Specificare lo stato dell'agente dopo l'RNA CVP e rimettere la chiamata in coda

In un ambiente SIP (CVP Session Initiation Protocol) completo del flusso di chiamata ci sono principalmente tre timer che devono essere impostati con attenzione per garantire un corretto comportamento dell'RNA.

- UCCE agent desk setting timer Ring no answer time
- Timer RNA CVP configurato sul numero composto nella console operativa (OAMP)
- Timer di inoltro chiamata di Cisco Unified Communications Manager (CUCM)

#### Sposta stato agente su Non pronto

Impostare questi timer per spostare l'agente su NOT READY dopo CVP RNA:

- Il timer delle impostazioni della scrivania dell'agente NON deve essere impostato (vuoto)
- Timeout RNA CVP < timer di inoltro chiamata CUCM

#### Esempio:

1. Timer di impostazione della scrivania vuoto configurato in Gestione configurazione AW, come mostrato nell'immagine.

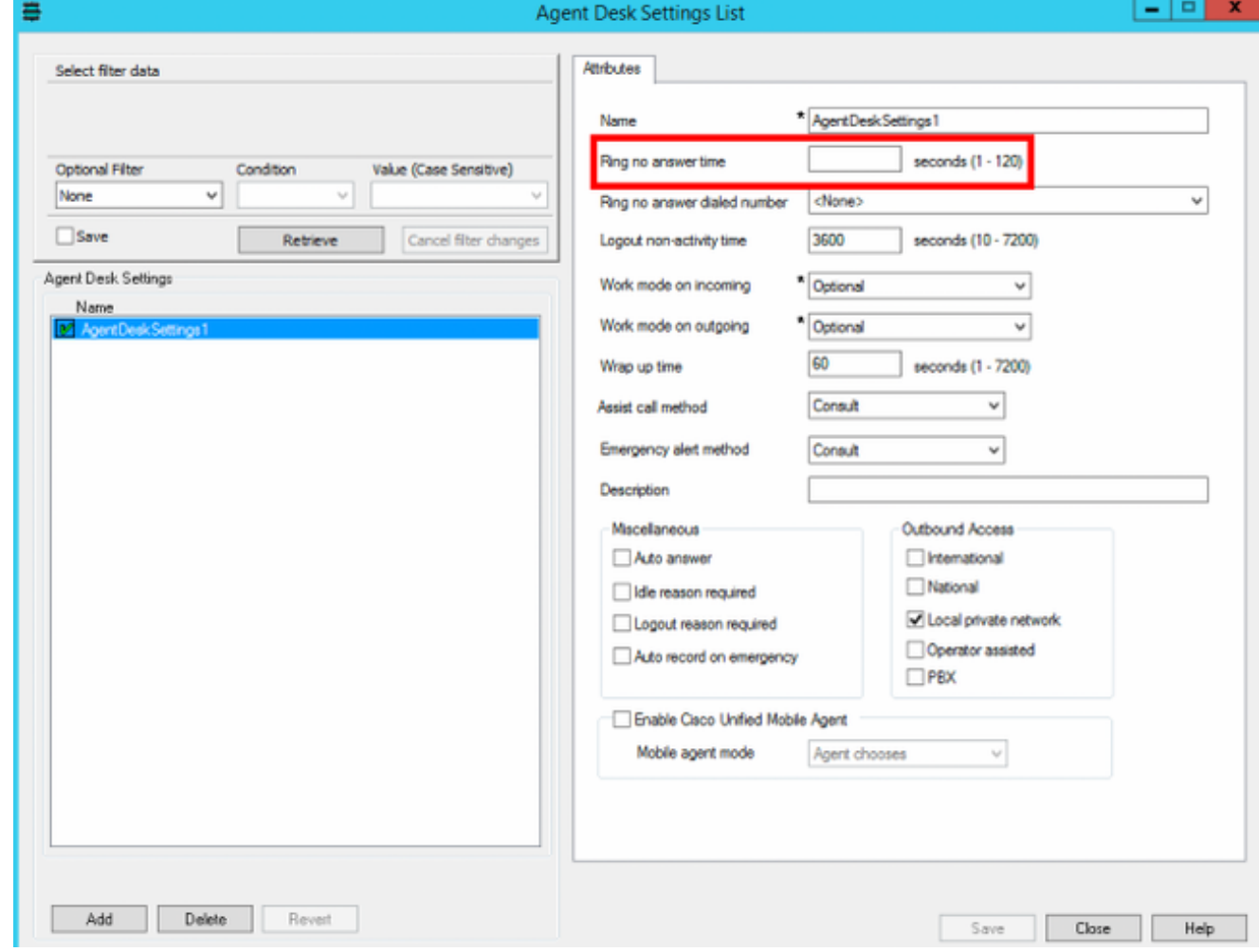

2. Timer di inoltro chiamata CUCM = 20 secondi sull'estensione agente, come mostrato nell'immagine.

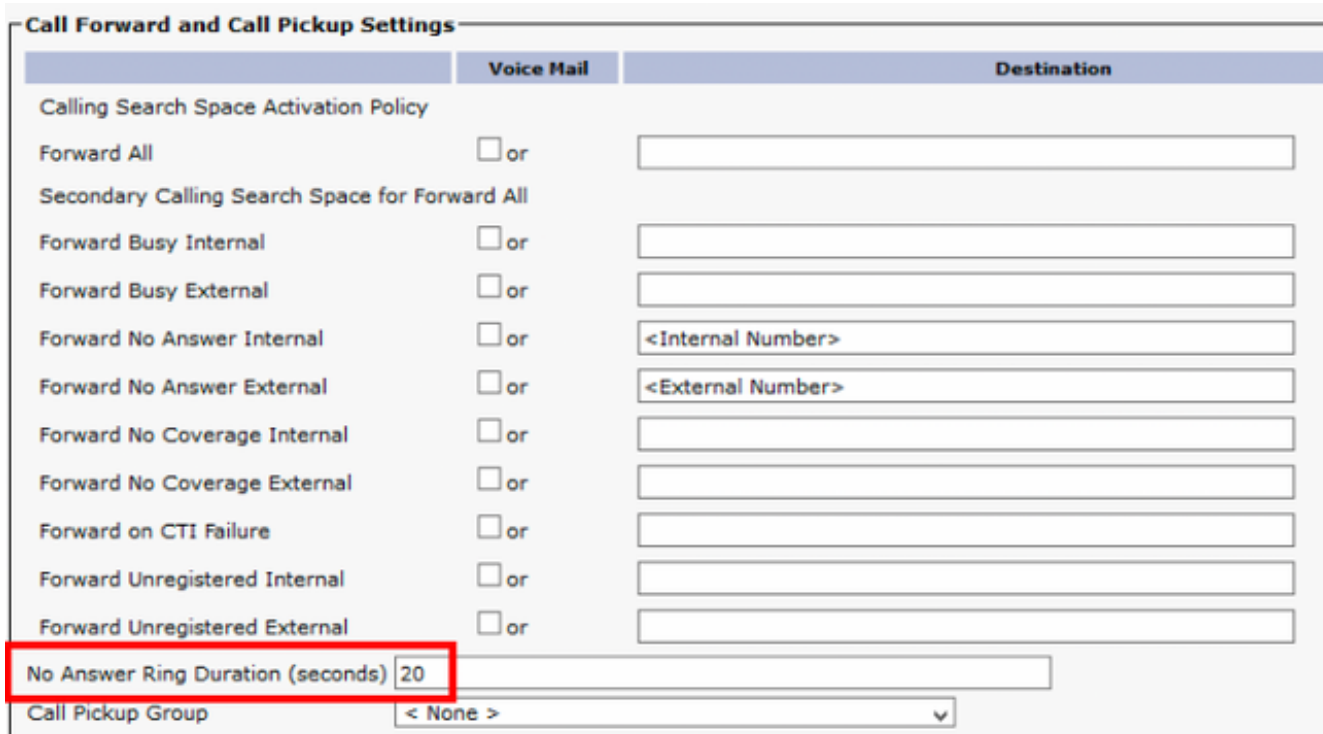

3. Timeout CVP = 12 secondi < timer inoltro chiamata CUCM = 20 secondi CVP OAMP > Sistema > Modello numero composto > Modelli estensione agente, come mostrato nell'immagine.

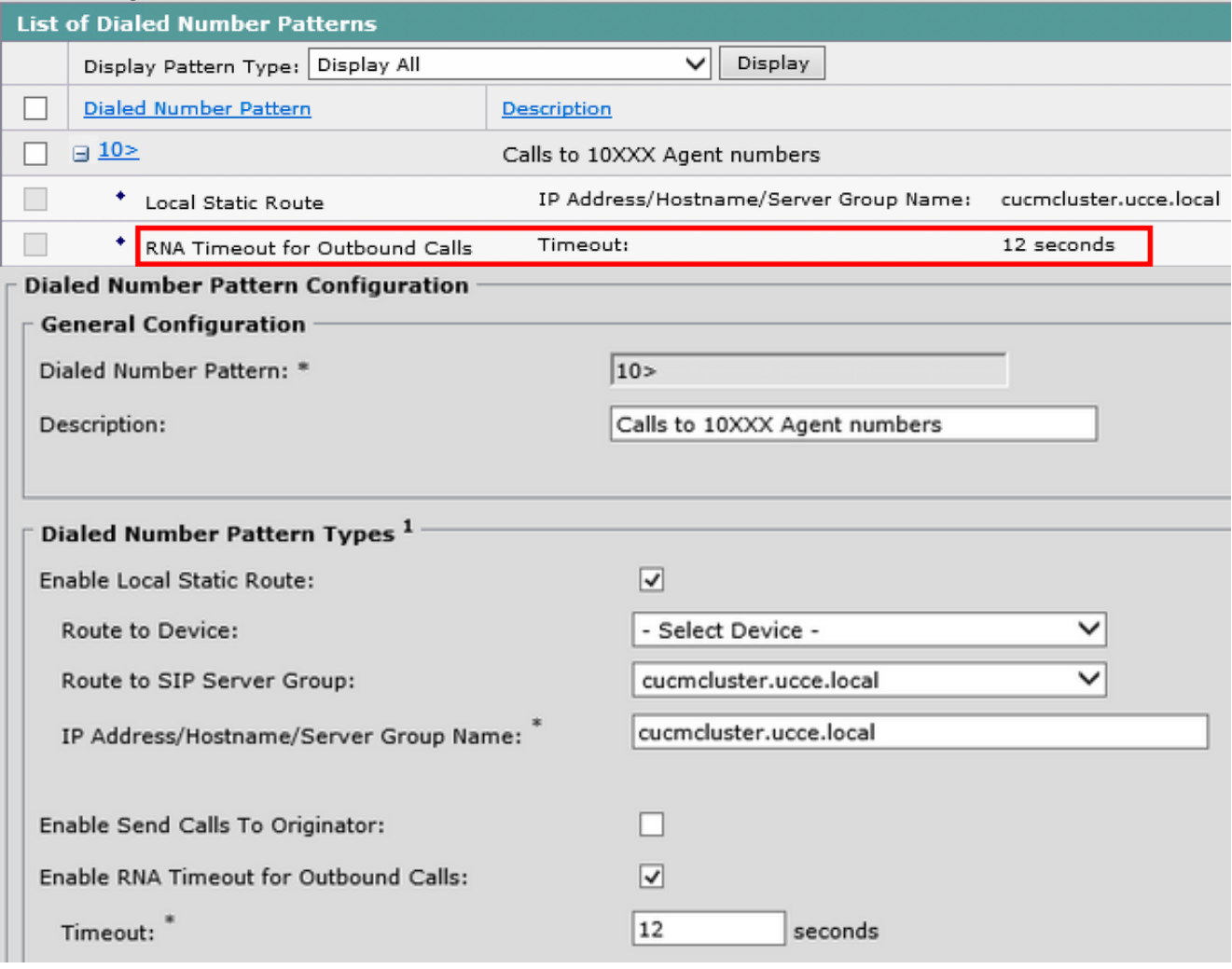

### Sposta stato agente su READY

Impostare questi timer per spostare l'agente su READY dopo CVP RNA.

Timeout RNA CVP < timer impostazioni scrivania agente < timer inoltro chiamata CUCM

Esempio di configurazione: Agent Desk Setting RNA = 15 secondi > CVP RNA = 12 secondi

Mantenere tutte le altre configurazioni uguali a quelle dell'esempio precedente, impostare il timer RNA Agent Desk Setting su un valore maggiore rispetto al timer RNA CVP, come mostrato nell'immagine.

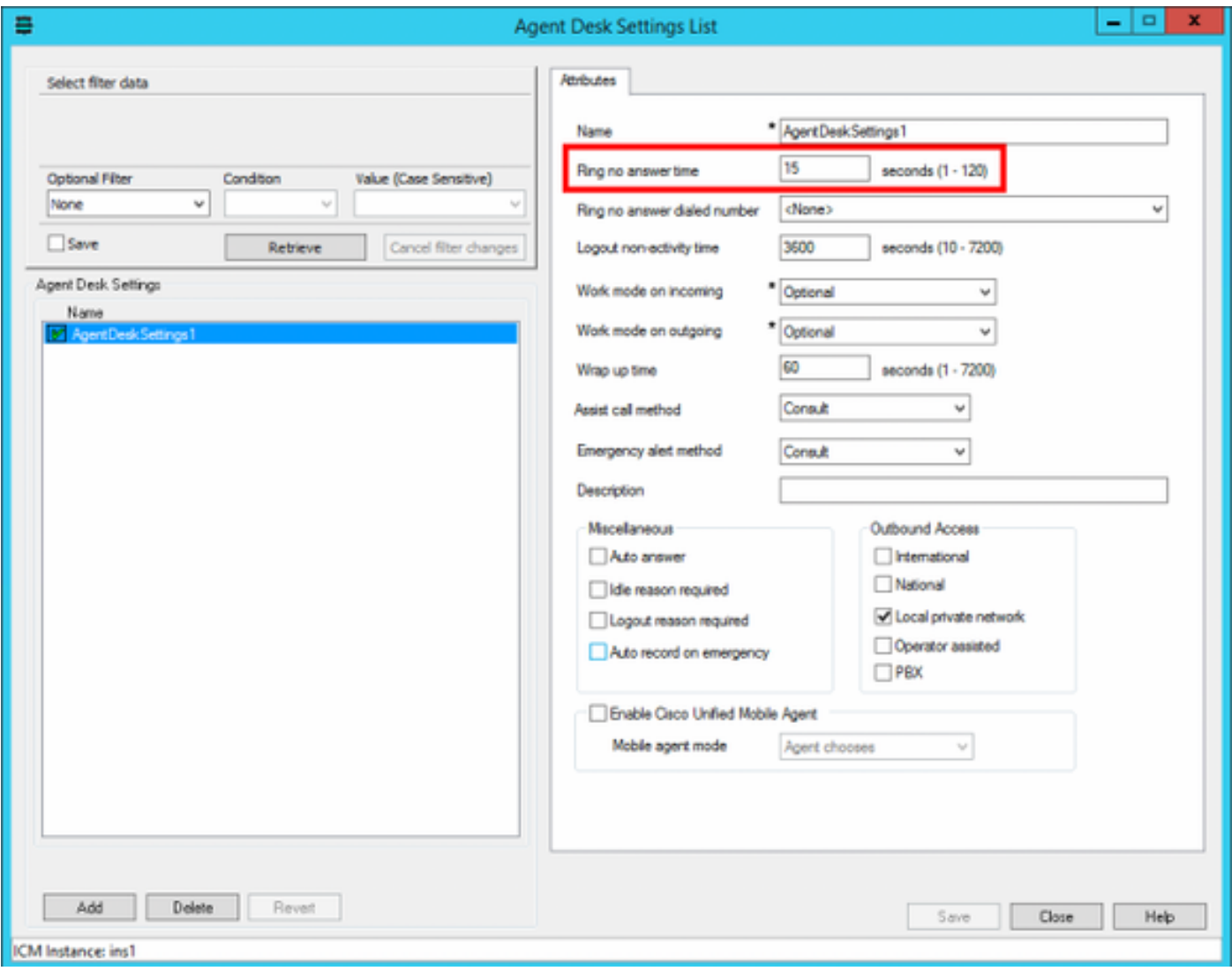

#### Rimetti in coda la chiamata

La configurazione discussa determina lo stato dell'agente dopo l'RNA, ma questo non riporta la chiamata in coda. A tal fine:

- 1. Passare al passo Coda per gruppo di abilità dello script.
- 2. Fare clic con il pulsante destro del mouse e scegliere Proprietà.
- 3. In Coda > Tipo di coda, scegliere Cambia...
- 4. Selezionare la casella di controllo Abilita query destinazione.

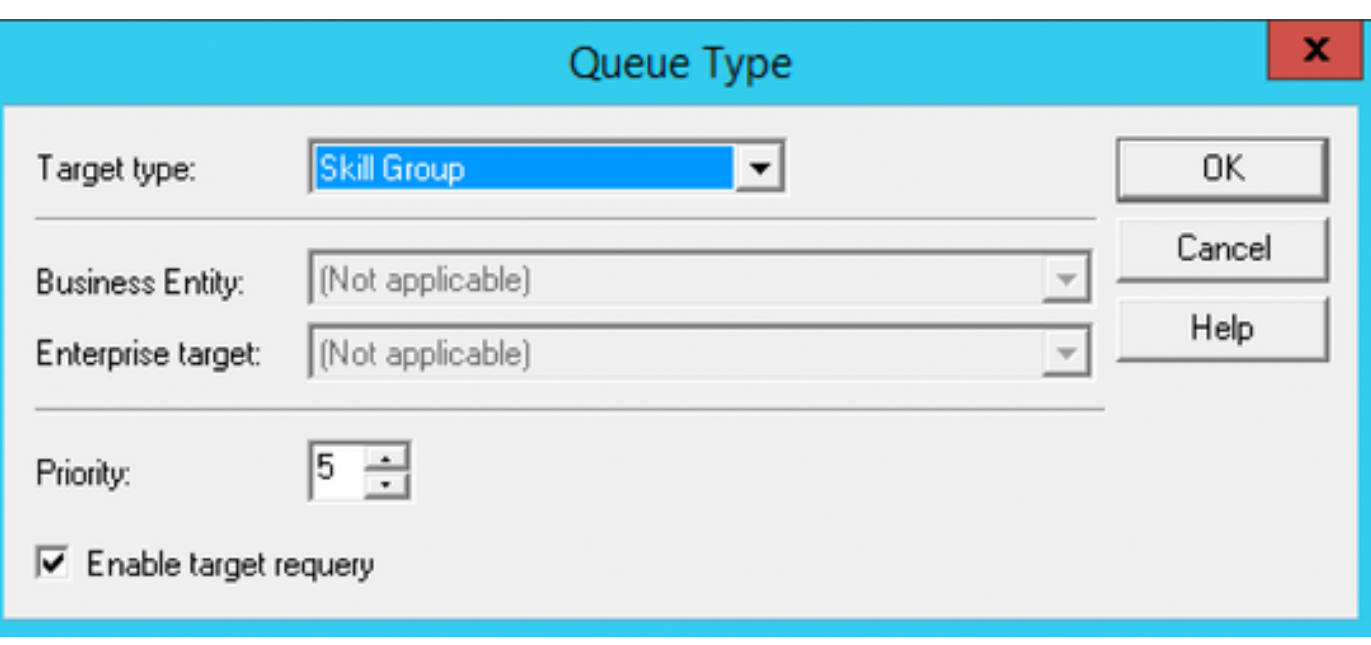

Nota: la progettazione degli script non rientra nell'ambito di questo documento. In questo modo viene spiegata solo la fase minima necessaria per riprendere la chiamata. Per ulteriori informazioni, vedere la [Scripting and Media Routing Guide for Cisco Unified ICM/Contact](https://www.cisco.com/c/it_it/support/customer-collaboration/unified-contact-center-enterprise/products-user-guide-list.html) [Center Enterprise](https://www.cisco.com/c/it_it/support/customer-collaboration/unified-contact-center-enterprise/products-user-guide-list.html).

### **Verifica**

Attualmente non è disponibile una procedura di verifica per questa configurazione.

## Risoluzione dei problemi

Al momento non sono disponibili informazioni specifiche per la risoluzione dei problemi di questa configurazione.

## Informazioni correlate

Sono state sollevate alcune anomalie che hanno cambiato il comportamento del CVP RNA.

- [CSCvd23158](https://bst.cloudapps.cisco.com/bugsearch/bug/CSCvd23158/?reffering_site=dumpcr): L'agente rimane disponibile quando l'RNA ADS scade prima dell'RNA CVP
- [CSCuq74727:](https://bst.cloudapps.cisco.com/bugsearch/bug/CSCuq74727/?reffering_site=dumpcr) L'agente non può rimanere pronto dopo il timeout RNA da CVP Modifica incorporata nella versione  $10.5(2)$  \ 9.0(4) ES 59
- [CSCuu78331:](https://bst.cloudapps.cisco.com/bugsearch/bug/CSCuu78331/?reffering_site=dumpcr) L'agente passa a NOT READY quando la chiamata cade prima/dopo il timeout dell'RNA CVP Modifica incorporata nella versione  $10.5(3) \setminus 10.5(2)$  ES\_46 \ 9.0(4) ES\_88Nota: Questi tre difetti vengono risolti in UCCE versione 10.5(3) e successive, ovvero la versione a cui si fa riferimento per gli esempi di configurazione.
- [CSCvm82335](https://bst.cloudapps.cisco.com/bugsearch/bug/CSCvm82335/?reffering_site=dumpcr): Il timer RNA per l'impostazione della scrivania dell'agente ICM è inferiore al timer RNA CVP causa incoerenze nello stato dell'agente
- [Documentazione e supporto tecnico Cisco Systems](http://www.cisco.com/cisco/web/support/index.html?referring_site=bodynav)